## **AREA TECHNOLOGY CENTER (ATC) PARENT PORTAL ACCESS INSTRUCTIONS**

\*By logging into the ATC Parent Portal the user agrees to the Acceptable User Policy that can be found under the District Announcement section of the login screen\*

Step-by-Step Instruction for First Time Log-in

- 1. First time users will need to obtain a Campus Portal Activation Key (GUID) from the ATC office staff. Activation keys will only be given in person with a valid picture ID, or you can request to have the activation key sent home with the student. Activation keys will not be given by phone.
	- a. Attention ATC Office Staff: Activation key (GUID) numbers can be found by printing a Person Summary Report from Census > People record.
- 2. Log on to the Area Technology Center Infinite Campus Portal: <https://kyede13.infinitecampus.org/campus/portal/atc.jsp>
- 3. Click the "click here" link next to "If you have been assigned a Campus Portal Activation Key".

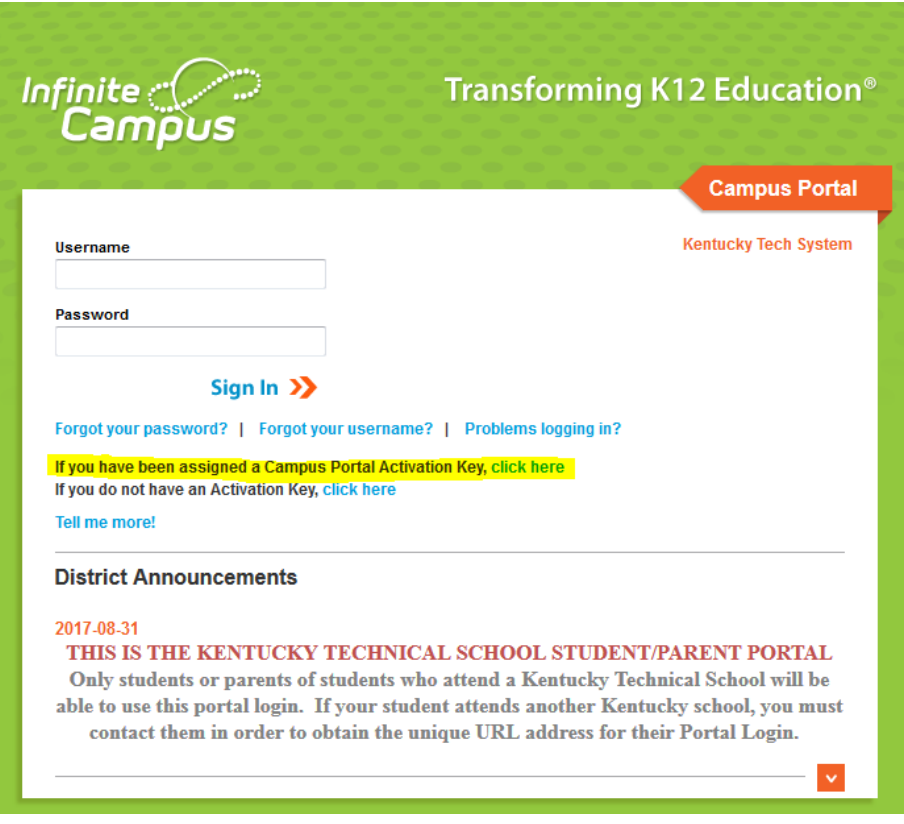

- 4. Enter the Portal Activation Key provided by the technical school.
- 5. Click the Submit button when you are finished.

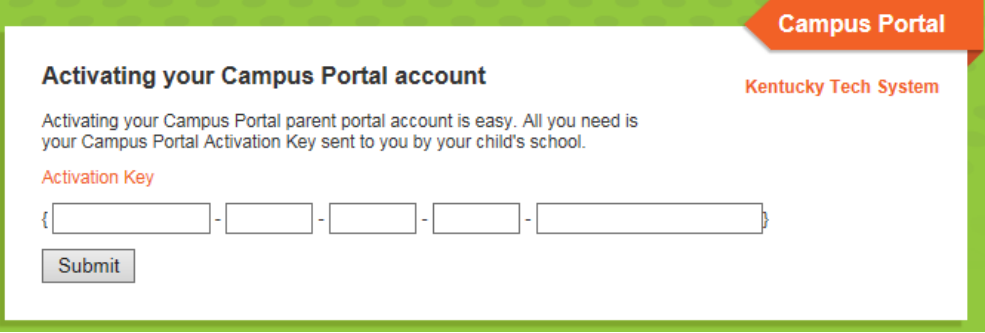

- 6. You must now create a Username and Password.
	- a. Type your desired Username in the area indicated.
	- b. Type your desired Password in the area indicated. Passwords must be a minimum of 6 characters. Keep in mind that passwords are case sensitive.
	- c. Retype your Password.
	- d. Click on the Create Account button when you are finished.
- 7. NOTE: It is important to keep your access information private. Do not share with anyone.
- 8. You are now ready to log into the system!

## Returning Users

- 1. Log on to the Area Technology Center Infinite Campus Portal: <https://kyede13.infinitecampus.org/campus/portal/atc.jsp>
- 2. In the boxes indicated type in the Username and Password you created and click the Sign In button.

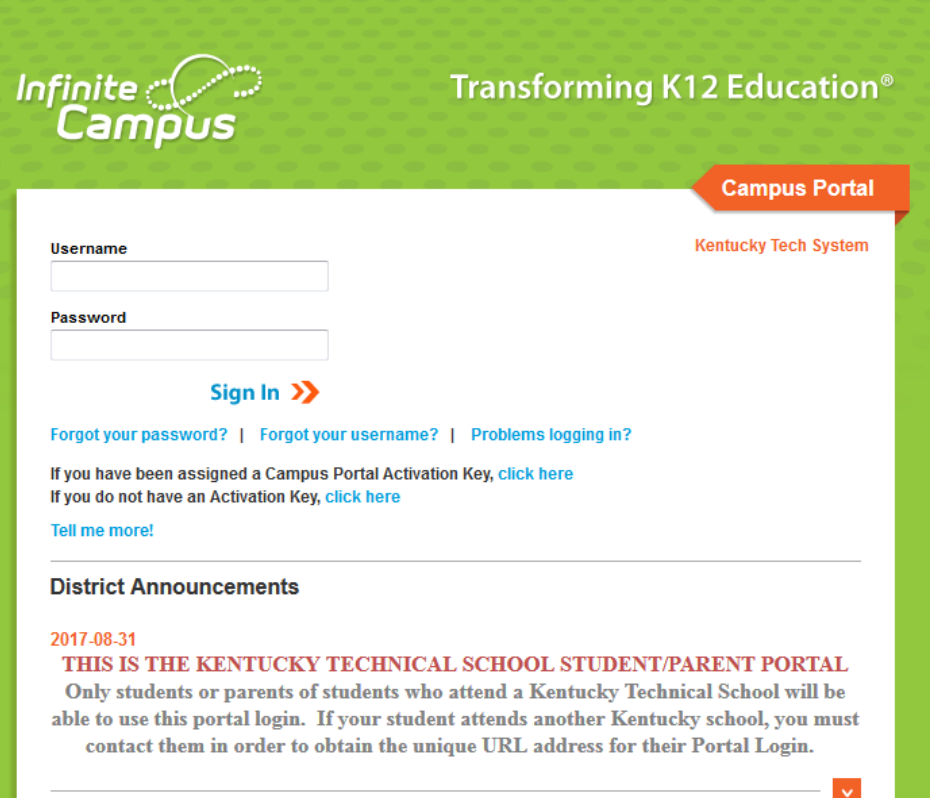

3. You can recover your username and/or password by clicking on the "Forgot your password?" and "Forgot your username?" links on the login screen if you have added a valid email address to your account previously. Click the "Problems logging in?" link if you did not previously add a valid email address.